## **Ulanzi TC001 with AWTRIX**

**Connect Ulanzi TC001 to Wi-Fi using device manual and set some parameters**

**The topic is not covered by manual for the moment is how to use AWTRIX Mode**

wget -N https://blueforcer.de/awtrix/awtrix.sh ; sudo sh awtrix.sh

### **Setup AWTRIX 2.0**

**On Linux server (that you for sure have at home)**

```
user@server:~$ sudo systemctl status awtrix
 awtrix.service - AWTRIX HOST
     Loaded: loaded (/etc/systemd/system/awtrix.service; enabled; vendor preset: enabled)
     Active: active (running) since Tue 2023-01-31 21:03:11 EET; 22min ago
   Main PID: 877 (java)
      Tasks: 70 (limit: 76695)
     Memory: 262.9M
        CPU: 10.199s
     CGroup: /system.slice/awtrix.service
             877 /usr/bin/java -jar /usr/local/awtrix/awtrix.jar
Jan 31 21:03:11 server3 systemd[1]: Started AWTRIX HOST.
Jan 31 21:03:11 server3 java[877]: Redirecting logs to: 1675191791519.log
```
### **Configure Ulanzi TC001 to use AWTRIX**

### **Configure Clock**

**Just go to your clock IP**

**<http://your.clock.ip/>**

**[http://your.clock.ip/app\\_switch](http://your.clock.ip/app_switch)?**

**Awtrix Simulator: enable**

 **Server IP: xxx.xxx.xxx.xxx (your.server.ip)**

 **Server port: 7001**

**Press Save**

**Example Settings**

# Ulanzi<sub>桌面时钟</sub>

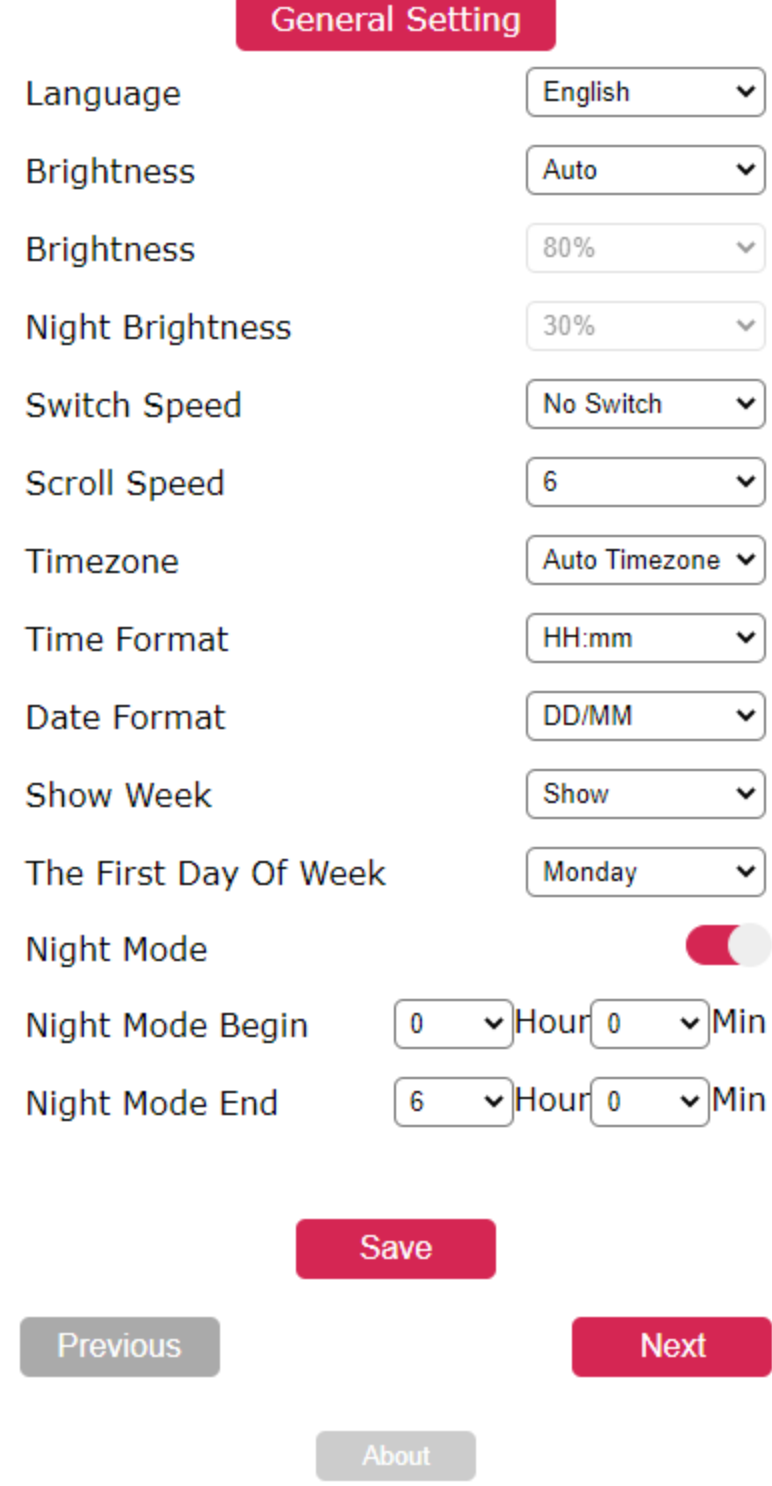

# Ulanzi<sub>桌面时钟</sub>

## **Common Setting**

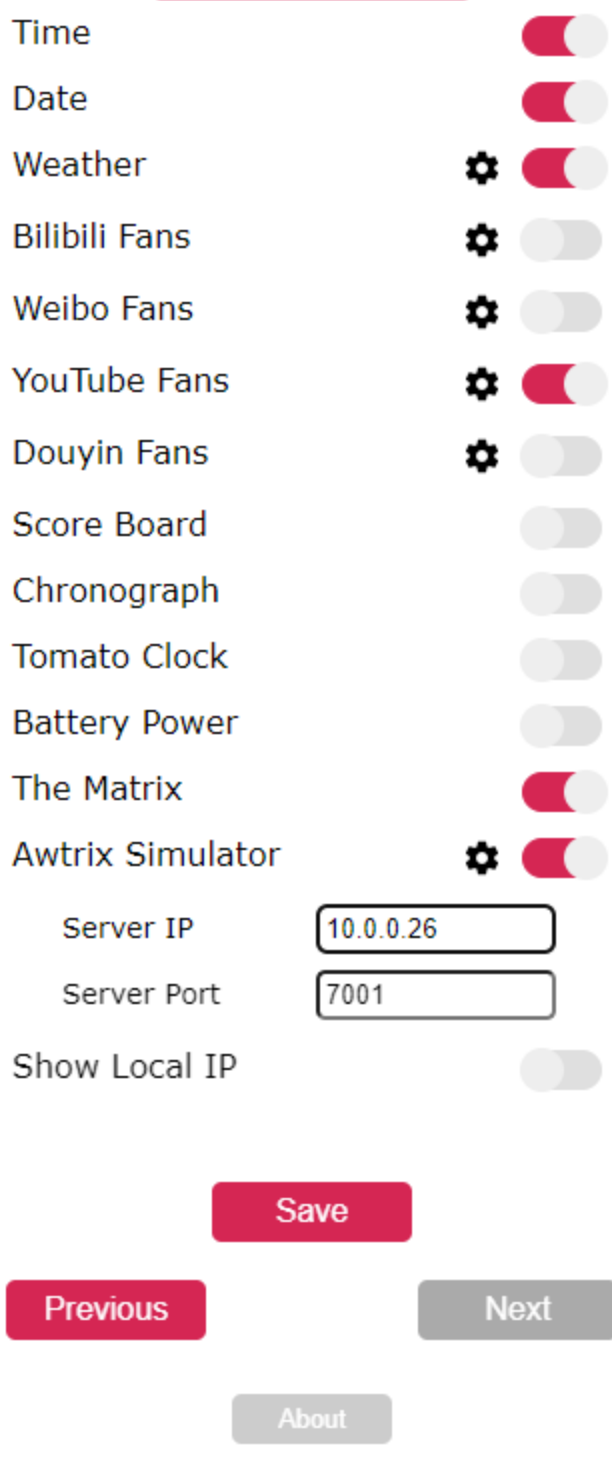

### **Configure AWTRIX**

**Host settings**

#### **<http://your.server.ip:7000/pages/host.html>**

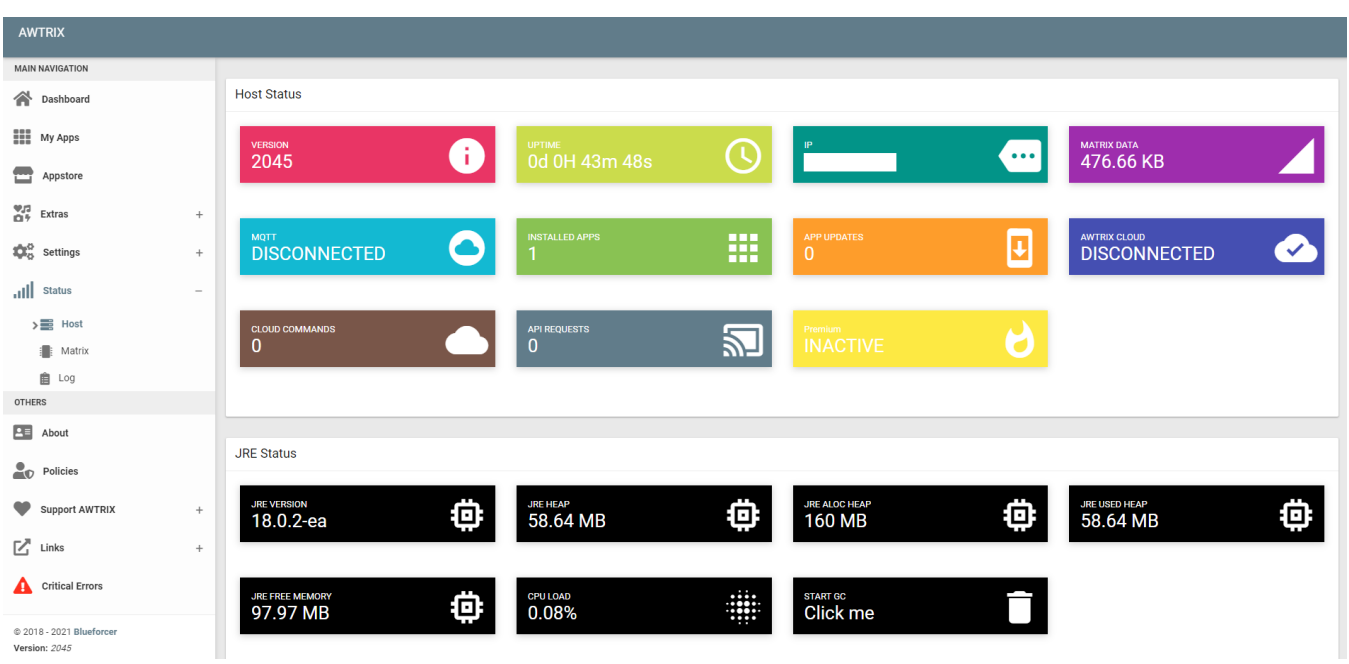

#### **Check if Ulanzi connected**

**<http://your.server.ip:7000/pages/matrix.html>**

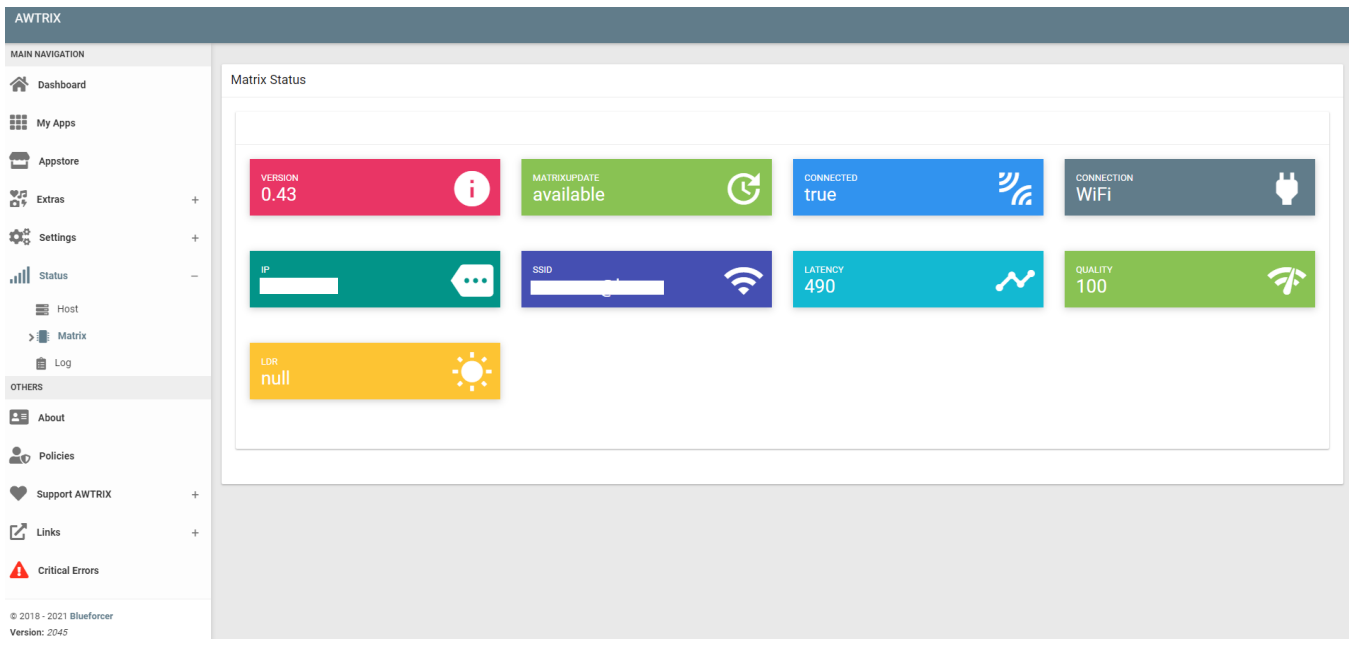